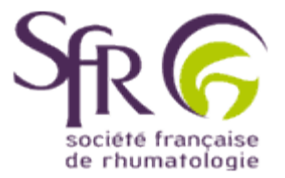

## **IV. Tirer le meilleur parti d'un logiciel de préAO**

## **>> Comment créer une présentation ?**

## **1. Création pas à pas d'une présentation**

## **1.3 Utiliser une présentation vierge**

Lorsque vous choisissez la troisième option "Nouvelle présentation" sur la boîte de dialogue au démarrage de Power Point, vous êtes totalement maître de la forme de la présentation. Après avoir cliqué sur "OK", il vous suffit alors de choisir la mise en page souhaitée sur l'écran suivant pour déterminer l'emplacement du texte et des objets. Si vous choisissez la diapositive "vide", c'est vous qui déterminerez le positionnement de chaque élément.

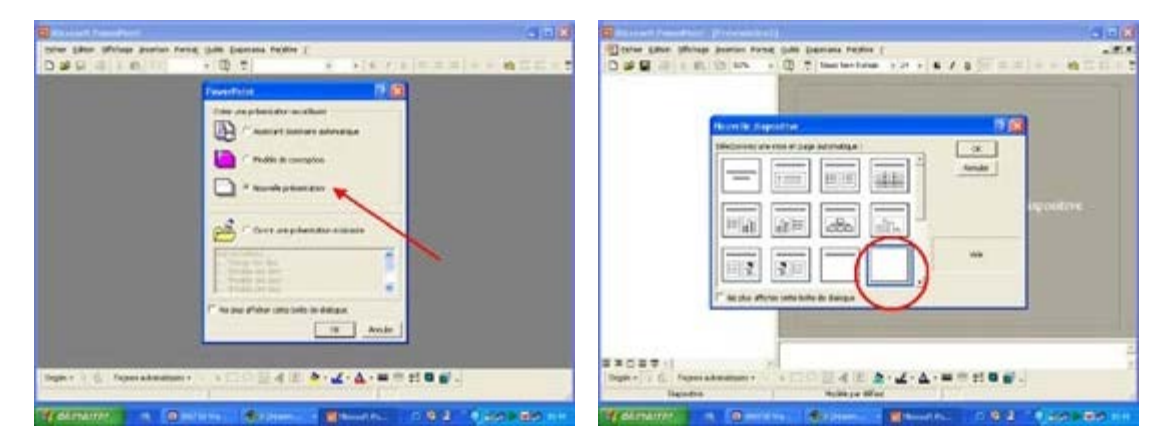